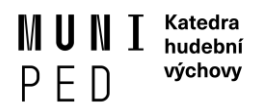

## **Založení tématu závěrečné práce v IS MU**

!!! Postup je určen studentům i vyučujícím, některé nabídky se proto v IS MU mohou mírně lišit podle toho, kdo téma zakládá. Základní postup ale zůstává stejný !!!

 $\mathbf{S}$  > Rozpisy témat  $\star$ 

- 1) V Informačním systému MU otevřete aplikaci **Rozpisy témat** (agenda Student nebo Školitel, příp. zadejte název aplikace do vyhledávacího pole).
- 2) Vyberte rozpis podle druhu závěrečné práce / oboru / kódu předmětu a na konci stránky zvolte možnost Vybrané.

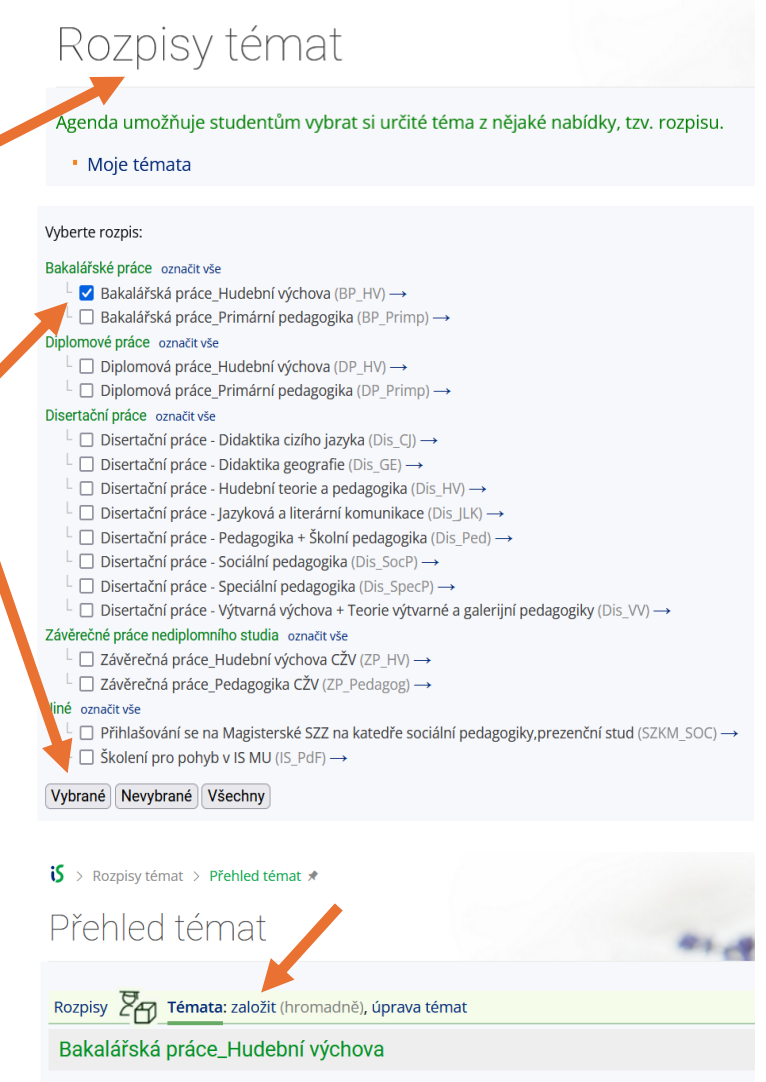

3) Zvolte možnost založit.

(pokud se chce student přihlásit k již vypsanému tématu, musí zvolit možnost aktuální volná, zkontrolovat, že k vybranému tématu není přihlášen žádný student a zkonzultovat s daným vedoucím další postup)

Řadit témata dle: názvu | poslední modifikace | vedoucího Zobrazit témata: moje aktuální | aktuální volná | všechna aktuální | nezveřejněná | žádající o souhlas | k po

prof. PhDr. Judita Kučerová, Ph.D.

- 1. Etnomuzikologický, terénny výskum v hudobnom mikroregióne Terchová
- $\Box$  *Vede:* prof. PhDr. Judita Kučerová, Ph.D., učo 2071 <del>"</del>

Student (max. 1): zatím žádný

Zobrazit operace

2. Historie slováckého souboru, Slovácký krúžek v Brně

 $\Box$  vede: prof. PhDr. Judita Kučerová, Ph.D., učo 2071 p

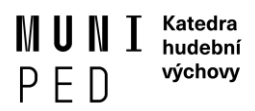

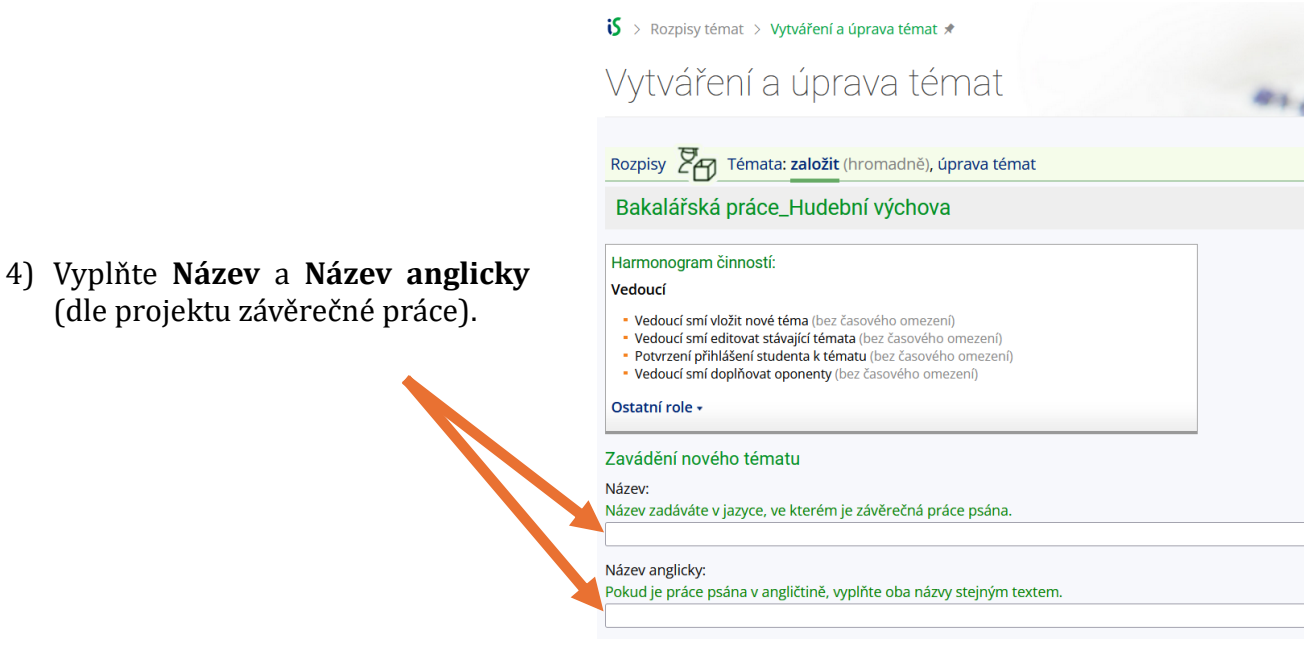

5) Vyplňte Oficiální zadání práce (použijte informace z projektu závěrečné práce ve zkrácené podobě (textový editor je omezen počtem znaků!). Text je zde vkládán jako prostý, bez formátování. Je tedy nutné odstavce a další prvky nastavit pomocí tzv. HTML tagů (viz nápověda u nadpisu "Oficiální zadání"). Dále vyhledejte vedoucího práce (musí být domluven před založením tématu!). Po vybrání a potvrzení osoby přiřaďte roli vedoucího.

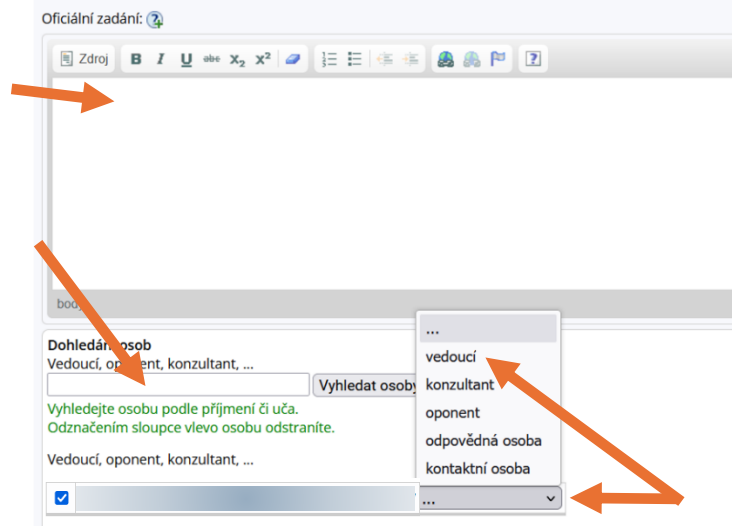

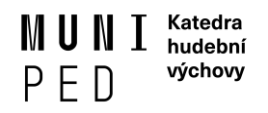

6) Vyhledejte relevántní **literaturu**, ze které budete čerpat při psaní Vaší práce (dle projektu závěrečné práce). Není-li publikace dohledatelná, můžete ji zkusit zadat ručně, příp. danou položku vložte do Oficiálního zadání s označením kapitoly "Literatura".

Poté vyplňte další nabízená pole, zejména schválení tématu **vedoucím** á **garanční pracoviště tématu**.

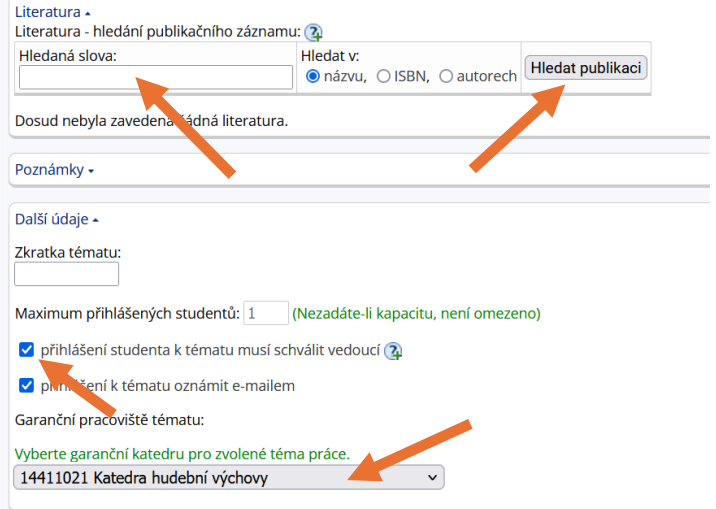

7) Potvrďte změny tlačítkem Uložit.

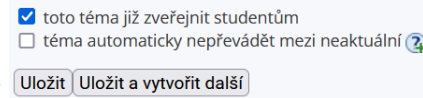